- 5. Tkachenko S. Y. & Píshenína N. V. (2017). Noví metodi viznachennya íntensivností teploobmínu v sistemakh pererobki organíchnikh vídkhodív:monografíya. *Vínnitsya: VNTU,* 148.
- 6. Baader B., Done Ye. & Brenderfer M. (1982). Biogaz: Teoriya i praktika. *Moskva: Kolos.* 148.

Cite as

Ткаченко С.Й., Іщенко К. О. Економія води в технологічних процесах біогазової установки // Наук. пр. / Одес. нац. акад. харч. технологій. Одеса, 2017. Т. 81, вип. 2. С. 125 — 130.

Отримано в редакцію 10.09.2017 Received 10.09.2017 Прийнято до друку 26.10.2017 Approved 26.10.2017

#### УДК 519. 765:004.43

#### **КОМПЬЮТЕРНОЕ МОДЕЛИРОВАНИЕ МНОЖЕСТВЕННОЙ РЕГРЕССИИ COMPUTER MODELING OF MULTIPLE REGRESSIONS**

**Кириллов В. Х., д-р техн. наук, профессор, Кузаконь В. М., канд. физ.-мат. наук, доцент, Станкевич Г. Н., д-р техн. наук, профессор Одесская национальная академия пищевых технологий Kirillov V. Kh., Kuzakon V. M., Stankevich G. N. Odessa National Academy of Food Technologies**

Copyright © 2016 by author and the journal "Scientific Works". This work is licensed under the Creative Commons Attribution International License (CC BY). <http://creativecommons.org/licenses/by/4.0/>

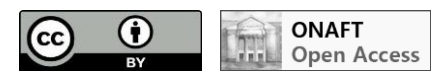

*Аннотация. Рассматривается компьютерное моделирование множественной регрессии экспериментальных данных, относящихся к детерминированным техническим и технологическим системам.*

*Первичную информацию (статистическую модель) исследуемого объекта, часто представляют в форме таблицы с множеством наблюдений за состоянием изучаемого объект. Последующим статистическим анализом табличных данных выявляют искомые скрытые закономерности.* 

*Множественный статистический анализ такой информации должен выполняться с применением соответствующих статистических программных продуктов. Главным при обработке экспериментальных данных в прикладных исследованиях является исследование регрессионного влияния одной или нескольких независимых переменных х на зависимую переменную у, определение общего вида уравнения регрессии, вычисление оценок неизвестных параметров, входящих в уравнение регрессии, проверка статистических гипотез о регрессионной связи. С математической точки зрения регрессионный анализ табличных данных является задачей аппроксимации этих данных путём приближения искомой функции одной или нескольких переменных во всём диапазоне табличных данных, которая должна быть по возможности простой.*

*На начальном этапе аппроксимации в среде SPSS на основе корреляционной матрицы с помощью факторного анализа проводится уменьшение числа переменных (редукция переменных) с выявлением небольшого числа факторов (двух или трёх), объясняющих большую часть дисперсии для множественных исходных переменных. Последующее регрессионное моделирование двух или трёх факторов проводится в среде программ Table Curve 2D или Table Curve 3D, получивших широкое применение в инженерной и научной практике.*

*Все этапы компьютерного моделирования множественной регрессии на примере технологического процесса получения липосом, зависящего от четырёх переменных, представлены в виде последовательности подробных шагов реализации соответствующих программ с выводом экранных форм, содержащих визуальную и табличную информацию каждого шага статистического исследования.*

*Abstract. The report considers the computer modeling of multiple regression of experimental data relating to the technical and technological deterministic systems.*

*The primary information (statistical model) of the investigated object is often presented as a table with a great amount of observation results of the studied object state. The subsequent statistical analysis of tabular data reveals the desired hidden regularities.*

*Multiple statistical analysis of such in for motion should be performed by using appropriate statistical software. Themaintaskoftheprocessingofexperimentaldatainappliedresearchistheinvestigationof theregressioneffectofoneormoreindependentvariablesxonthedependentvariabley, determination of the general form of the regression equation, the calculation of estimates of unknown parameters included in the regression equation, statistical hypothesis testing for regression communication. From a mathematical point of view, the regression analysis of tabular data is the task of approximation of these data by approximating the desired function of one or more variables in the entire range of tabular data, which should be simple.*

*The number of variables is reduced (reduction of variables)at the initial stage of approximation in the SPSS environment, based on the correlation matrix, applying factor analysis, revealing a small number of factors (two or three) explaining most of the variance for multiple initial variables. The subsequent regression modeling of two or three factors is carried out in the environment of Table Curve 2D or Table Curve 3D, widely used in engineering and scientific practice.*

*All stages of computer modeling of multiple regression using the example of a technological process of obtaining liposomes, depending on four variables, are presented as a sequence of detailed steps of the implementation of the corresponding programs with the output of screen forms containing visual and tabular information of each step of the statistical study.*

**Ключевые слова**: множественные данные, корреляционная матрица, факторный анализ, латентные переменные, вращение факторной структуры, регрессионное моделирование.

**Keywords:** multiple data, correlation matrix, factor analysis, latent variables, rotation of the factor structure, regression modeling.

Данная статья посвящена применению факторного анализа при регрессионном моделировании многомерных данных в области технических и технологических систем с использованием популярной компьютерной программы для обработки статистической информации SPSS [1, 2].

**Факторный анализ множественных данных**. Так как объём наблюдений может быть достаточно большим, поэтому, прежде всего, перед исследователем встаёт вопрос: нельзя ли выразить заключённую в таблице данных информацию в более компактной форме, которая отражает наиболее существенные закономерные аспекты функционирования наблюдаемого объекта. Факторный анализ данных как раз и представляет адекватный инструмент обнаружения логической структуры сложного явления, отделить существенные от несущественных факторов, обосновать выбор той или иной системы факторов, оценить их информативность, проверить или выдвинуть гипотезы о факторных взаимосвязях. Другими словами, факторный анализ часто используется для снижения размерности данных, чтобы найти небольшое число факторов, которые объясняют большую часть дисперсии, наблюдаемой для большого числа явных переменных. Исторически возникший в области психометрии, при математическом моделировании способностей и поведения человека (психологическая теория интеллекта), факторный анализ в настоящее время приобрёл статус общенаучного метода и получил широкое распространение в нейрофизиологии, социологии, политологии, экономике и статистике. Если в классическом регрессионном анализе таблицы многомерных эмпирических данных различают зависимую переменную *у* и независимые переменные  $(x_1, x_2, \ldots x_p)$ , имеющие определённые размерности, то в факторном анализе все измеряе-

мые величины, образующих таблицу данных, называются переменными. В то время как фактором называются латентная (скрытая) не измеряемая переменная, их совокупность позволяет объяснить состояние исследуемого объекта. Эти латентные переменные выявляются в процессе факторного анализа при редукции (сжатии) размерности исходных переменных к нескольким фактора. Факторный анализ — метод понижения размерности корреляционной матрицы. Сокращение размерности результатов многомерного измерения какого-либо объекта (процесса) до двух-трёх позволяет исследователю в очень наглядной и компактной форме представить весь объём полученных данных. Выделение в ходе общего (для ряда переменных) фактора позволяет решать исследователю ещё одну непростую задачу — оценить некоторую скрытую от непосредственного наблюдения переменную (фактор) опосредованно, косвенно — через её проявление (влияние) в ряде других, прямо измеряемых переменных.

В основу классической модели факторного анализа положено два принципа:

— постулат о линейной комбинации линейной зависимости значения *i*-ой переменной от *k* общих факторов (*k < p*)

$$
V_i = a_{i1}F_1 + a_{i2}F_2 + \dots + a_{ik}F_k + U_i, \qquad (1)
$$

где *V<sup>i</sup>* — значения *i*-той переменной (*i* = 1, 2, ..., *p, р —* число переменных); *aik —* регрессионные коэффициенты, показывающие вклад каждого из *k* факторов в данную переменную (*k*

— число факторов);

 $F_{1...k}$  — факторы, общие для всех переменных.

— постулат о линейной зависимости каждого из *k* факторов от *р* наблюдаемых переменных

$$
F_j = w_{j1}V_1 + w_{j2}V_2 + \dots + w_{jk}V_p, \ (j = 1, 2, ..., k),
$$
 (2)

где *wji* — нагрузка *j*-го фактора на *i*-тую переменную (факторная нагрузка).

В ходе статистического исследования с использованием факторного анализа различают три этапа:

1) сбор эмпирических данных и подготовка корреляционной матрицы;

2) выделение первоначальных (ортогональных) факторов;

3) вращение факторной структуры и содержательная интерпретация результатов факторного анализа.

Сбор эмпирических данных *—* на этом этапе очень важно выделить большой набор характеристик, всесторонне описывающих исследуемый объект. Первый этап завершается вычислением корреляционной матрицы.

Подбор важных и разнообразных характеристик и одновременно исключение лишних и несущественных это достаточно ответственный этап, требующий от исследователя опыта, знаний и интуиции.

Второй важнейший этап факторного анализа — факторизация корреляционной матрицы или выделение первоначальных (ортогональных) факторов. Это полностью компьютеризированная процедура.

В матричной форме задача факторизации представляется уравнением

$$
\|R'\| = \|F\| \times \|F'\|,\tag{3}
$$

где  $\|R'\|$  — редуцированная корреляционная матрица;

**||**  $F$  || — редуцированная матрица факторных нагрузок;

 $\|F'\|$  — транспонированная матрица нагрузок.

Редуцированная корреляционная матрица — это корреляционная матрица, у которой на главной диагонали лежат не единицы (как в корреляционной матрице), а общности. Основная проблема при решении уравнения (3) заключается в том, что значения общностей в  $\|R'\|$  неизвестны, а для начала вычислений их необходимо иметь. Данная проблема решается итеративным образом, т. е. до начала вычислений задаётся некоторые приближённые значения общностей (например, максимальный коэффициент корреляции по столбцу), а затем на последующих стадиях вычислений, когда уже имеются предварительные величины вычисленных факторных нагрузок, они уточняются. Таким образом, факторный анализ представляет собой последовательность итеративных вычислений, где результаты каждого последующего шага определяется результатами предыдущих. Главная цель выделения первичных факторов в факторном анализе состоит в определении минимального числа общих факторов, которые удовлетворительно воспроизводят (объясняют) корреляции между наблюдаемыми переменны-

ми.

Третий этап факторного анализа — вращение факторной структуры и содержательная интерпретация результатов факторного анализа. Одним из парадоксов факторного анализа является неоднозначность расчёта факторных нагрузок (неоднозначность решения уравнения (3)) по исходной корреляционной матрице. Это означает, что любой алгоритм факторизации даёт какой-то один вариант расчёта факторных нагрузок из целого множества эквивалентных.

**Компьютерное моделирование множественной регрессии.** Ниже рассматривается компьютерная реализация факторного анализа (в среде SPSS) [4] и последующее регрессионное моделирование (в среде Table Curve 3D) на примере множественных экспериментальных данных, связанных с получением липосом [5].

На процесс получения липосом оказывают влияние 4 фактора (переменные) — концентрация (массовая доля) *с*л, гидромодуль *ГМ*, продолжительность гомогенизации τ и частота вращения мешалки гомогенизатора *n*. Информационная схема получения липосом приведена на рис. 1.

Нас интересует регрессионная зависимость  $y_1 = f(x_1, x_2, x_3, x_4)$ . Прежде всего, с помощью факторного анализа уменьшим число переменных. В редакторе данных SPSS вводится таблица данных.

Переход к процедуре факторного анализа в SPSS осуществляется следующим образом: меню — Анализ, подменю — Обработка данных, а в нём — Фактор. После вызова процедуры Фактор в правом окне выделите мышкой нужные переменные и перенесите их в окно Переменные, нажав на кнопку со стрелкой (рис. 2).

Следующий важный этап работы — выбор параметров процедуры факторного анализа. Описания…

- в данном разделе стоит заказать расчёт следующих показателей: Статистика - Одномерные дисперсии; Матрица корреляции — Коэффициенты, Уровни значимости, Определитель, а также КМО и испытание Bartlett's тест (мера адекватности выборки Кайзера-Мейера-Олкина и коэффициент Бартлета).

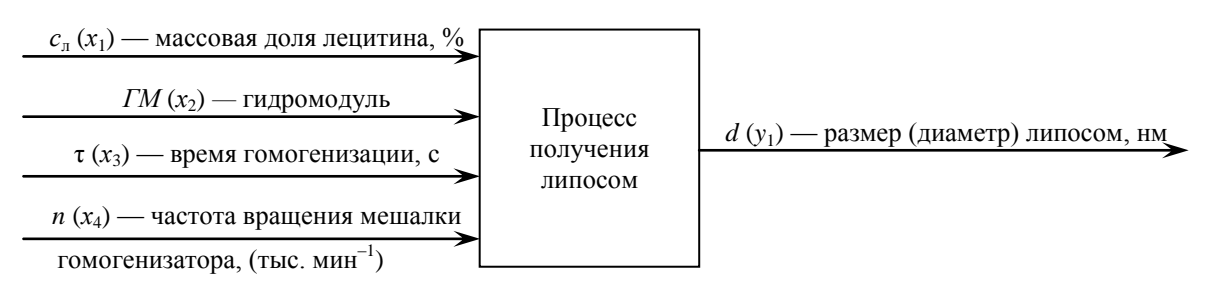

Рис. 1 — Схема процесса получения липосом

Далее выбирают метод факторизации редуцированной корреляционной матрицы (рис. 3) — Извлечение. В данном разделе необходимо сделать следующий выбор: 1) в качестве метода укажите — метод Главные компоненты; 2) в подразделе Анализ — Матрица корреляции; 3) в подразделе Извлечь (сколько факторов выделить) можно либо отметить критическую величину собственного значения, например: не меньше 1, либо задать некоторое ожидаемое число факторов; 4) в подразделе Отображение (какие результаты показать) выберете пункт Sree plot, чтобы увидеть график изменения собственных значений.

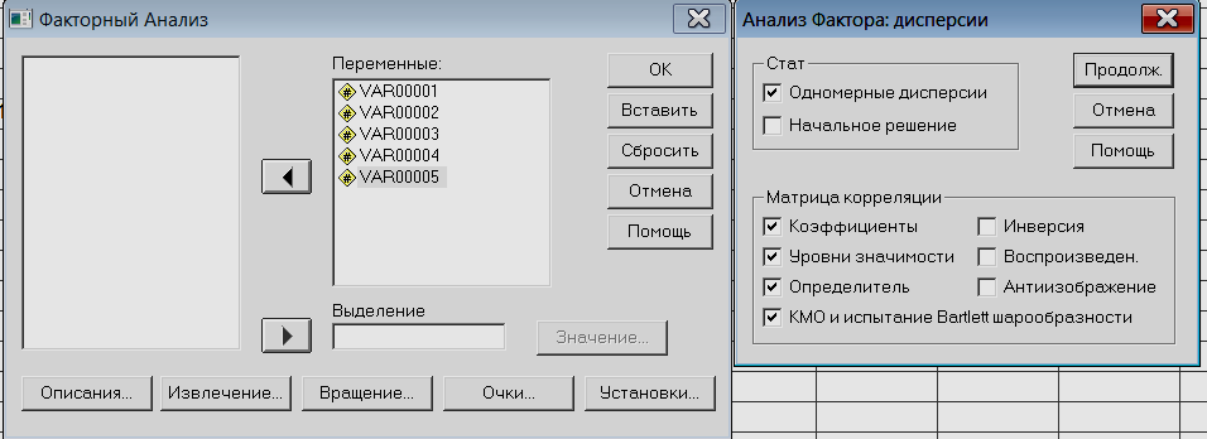

Рис. 2 — Основное окно факторного анализа

После этого следует выбрать метод вращения - раздел Вращение. Выберите Varimax, а также закажите для вывода результатов факторного анализа: Вращательное решение (распечатка матрицы факторных нагрузок после вращения) и Загрузка графика (построение факторных диаграмм).

В разделах Scores и Options все параметры установлены оптимальным образом.

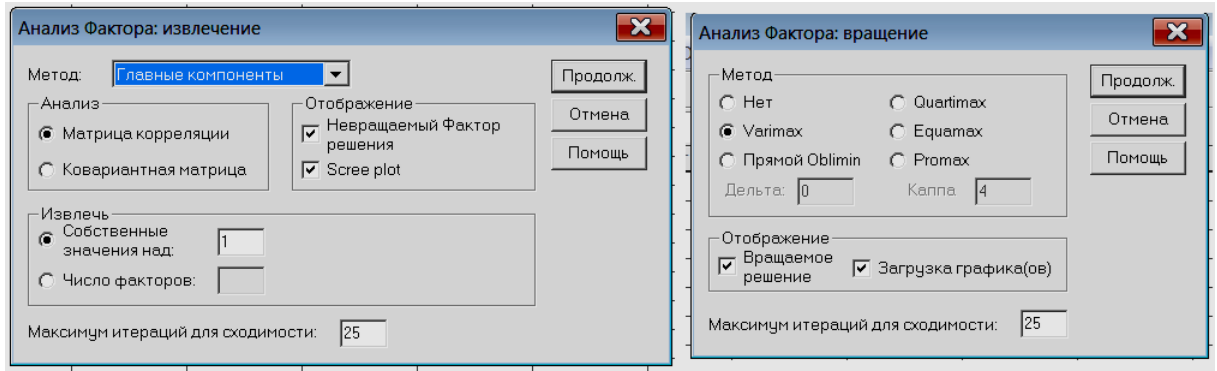

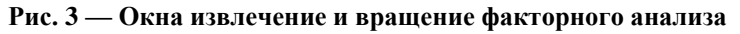

Наукові праці, Том 81, Випуск 2 133 Scientific Works, Volume 81, Issue 2

Результаты факторного анализа: получена следующая факторная матрица (рис. 4), откуда следует, что для второй переменной факторные нагрузки являются малыми величинами, поэтому данную переменную следует исключить из рассмотрения.

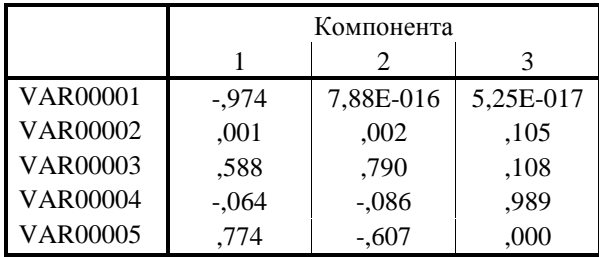

#### **Рис. 4 — Первоначальный результат факторного анализа (факторная матрица)**

Результаты последующего факторного анализа (четыре переменных) представлены в следующих таблицах:

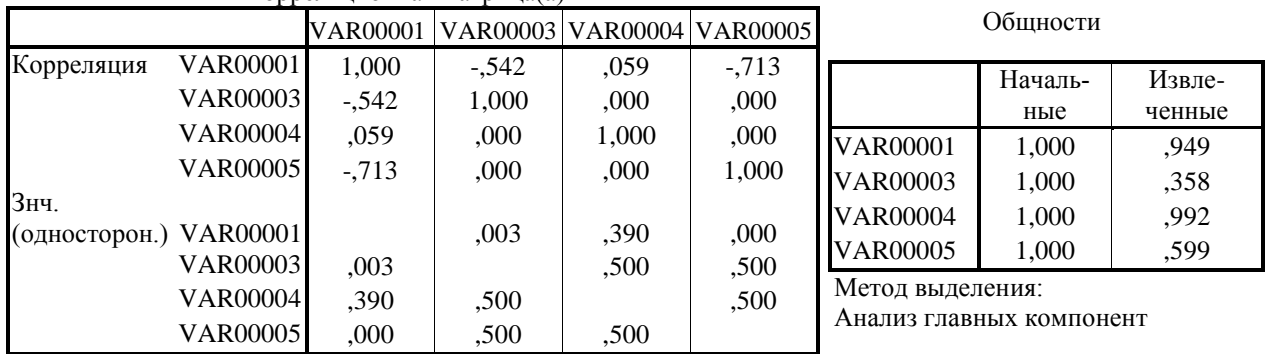

Корреляционная матрица(a)

a Детерминант = ,195

Полная объясненная дисперсия

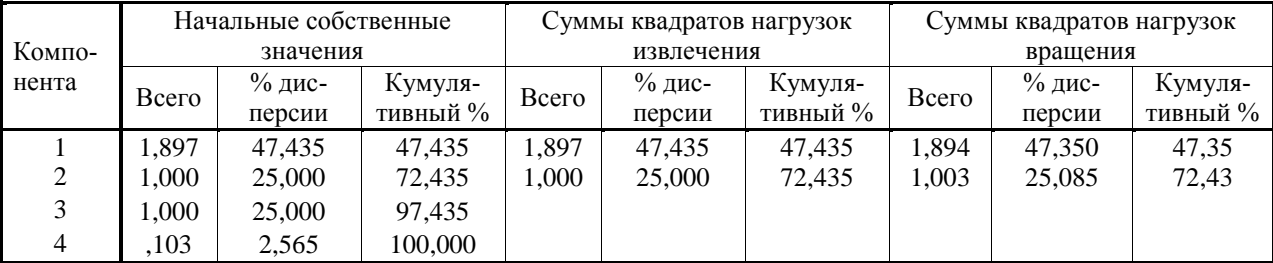

Метод выделения:

Анализ главных компонент.

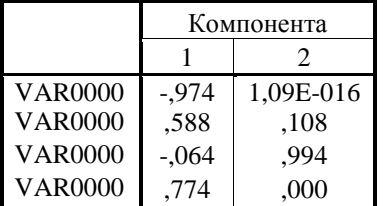

Метод выделения: Анализ методом главных компонент. a Извлеченных компонент: 2

Матрица компонент(а) Матрица повернутых компонент(а) Матрица коэффициентов

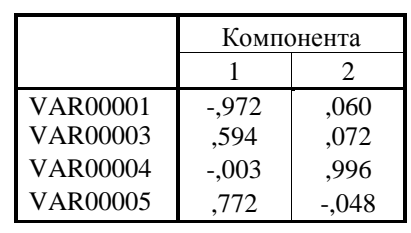

главных компонент. Метод вращения: Варимакс с нормализацией Кайзера.

a Вращение сошлось за 3 итераций.

# оценок компонент

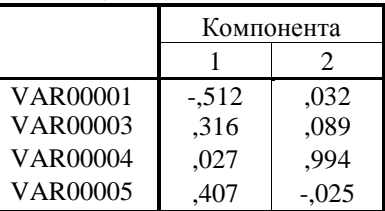

Метод выделения: Анализ методом Метод выделения: Анализ методом главных компонент. Метод вращения: Варимакс с нормализацией Кайзера. Значения компонент.

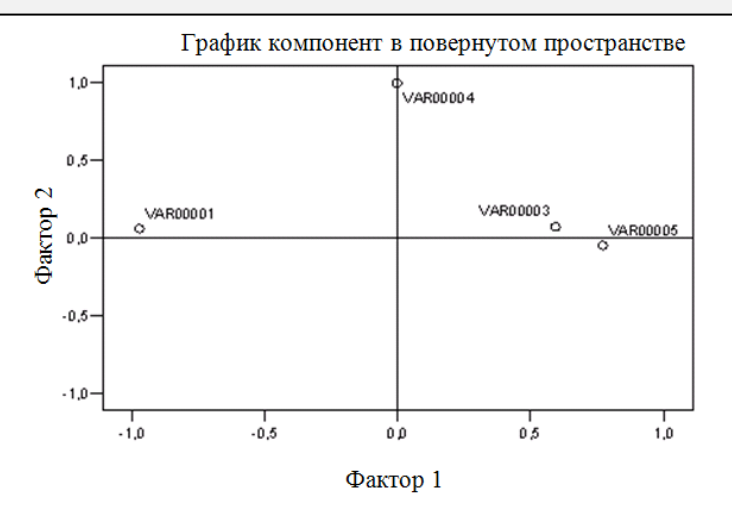

#### Рис. 5 — Результаты последующего факторного анализа (корреляционная матрица, общность и матрица повернутых компонент)

В результате факторного анализа количество переменных уменьшилось до трёх:  $y_1$ ,  $F_1$ ,  $F_2$  ( $y_1$  = VAR00001 = z, F<sub>1</sub> = FAC1\_1 = x, F<sub>2</sub> = FAC2 1 = y). Для регрессионной зависимости  $z = f(x, y)$  воспользуемся программой Table Curve 3D. Окно редактора программы после заполнения данными x, y, z представлено на рис. 6.

С помощью пункта Process основного меню программы выбираем тип уравнений подходящей поверхности Surface—Fit Simple Equation (рис. 7) и проводим процесс подбора подходяще поверхности, в результате система среди простейших уравнений поверхностей автоматически выбирает наилучшую.

Значения параметров найденного уравнения аппроксимационной поверхности представляются в окне Review Surface—Fit (рис. 8).

Таким образом, аппроксимация табличных данных представляется поверхностью, уравнение которой

$$
z = a + bx + \frac{c}{y},\tag{4}
$$

где  $a = 589,80839$ ,  $b = -220,27779$ ,  $c = 1,01723603$ ; коэффициент детерминирования  $r^2 = 0,954$ . Последний показатель свидетельствует о том, что аппроксимация проведена успешно.

| $\mathbf{x}$<br>TableCurve 3D Editor |   |             |        |            |      |              |                |    |                   |  |                      |
|--------------------------------------|---|-------------|--------|------------|------|--------------|----------------|----|-------------------|--|----------------------|
| XYZ# Ex                              |   | $\times$    |        | Y          |      |              | $\overline{z}$ |    | Weights           |  |                      |
| $\mathbf{1}$                         |   | $-1.93973$  |        | $-1.15589$ |      | 1063.333     |                |    |                   |  | OK                   |
| $\overline{\mathbf{c}}$              |   | $-1.74977$  |        | 1.13255    |      | 1006.667     |                | h  |                   |  |                      |
| 3                                    |   | $-1.54129$  |        | 1.1197     |      | 913.333      |                | h  |                   |  | Cancel               |
| 4                                    |   | $-1.35672$  |        | $-1.19184$ |      | 802.333      |                | l1 |                   |  |                      |
| 5                                    |   | $-0.87228$  |        | 0.05378    |      | 763          |                | h  |                   |  | Help                 |
| 6                                    |   | $-0.60185$  |        | $-0.0883$  |      | 689          |                | h  |                   |  |                      |
| $\overline{\mathbf{z}}$              |   | $-0.41548$  |        | $-0.99905$ |      | 707.667      |                | h  |                   |  | AutoEntry X          |
| 8                                    |   | $-0.37378$  |        | $-1.00162$ |      | 689          |                | h  |                   |  | AutoEntry Y          |
| 9                                    |   | $-0.27392$  |        | 1.29238    |      | 672.667      |                | h  |                   |  | <b>□ AutoEntry Z</b> |
| 10                                   |   | $-0.1591$   |        | 1.15989    |      | 668.333      |                | l1 |                   |  | <b>⊽ AutoEntry W</b> |
| 11                                   |   | $-0.15398$  |        | $-1.14058$ |      | 637.667      |                | l1 |                   |  |                      |
| 12                                   |   | $-0.01674$  |        | 1.0257     |      | 651.667      |                | h  |                   |  | Calculation          |
| 13                                   |   | 0.02794     |        | 1.02294    |      | 631.667      |                | h  |                   |  | Apply Calc           |
| 14                                   |   | 0.07827     |        | 1.27066    |      | 515          |                | h  |                   |  |                      |
| 15                                   |   | 0.13432     |        | $-1.28377$ |      | 555.667      |                | h  |                   |  | Save                 |
| 16                                   |   | 0.18522     |        | $-0.01142$ |      | 500          |                | h  |                   |  |                      |
| 17                                   |   | 0.33414     |        | $-0.0206$  |      | 433.333      |                | ı  |                   |  | Graph                |
| 18                                   |   | 0.43838     |        | $-0.02703$ |      | h<br>386.667 |                |    |                   |  | <b>Titles</b>        |
| 19                                   |   | 0.49544     |        | $-1.30604$ |      | h<br>394     |                |    | <b>Sort Table</b> |  |                      |
| 20                                   |   | 0.79359     |        | 0.07648    |      | h<br>391     |                |    |                   |  |                      |
| $\Delta$                             | ◀ | Delete<br>Δ | Insert | Next       | Copy | Cut          | Paste          | ▽  | $\nabla$<br>Ы     |  | Reverse              |
|                                      |   |             |        |            |      |              |                |    |                   |  | <b>Clear All</b>     |
|                                      |   |             |        |            |      |              |                |    |                   |  |                      |

Рис. 6 — Окно редактора программы Table Curve 3D

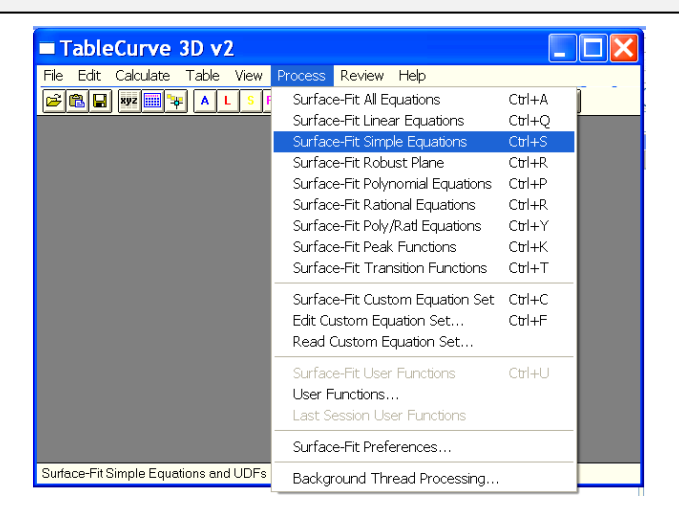

**Рис. 7 — Типы уравнений подходящих поверхностей**

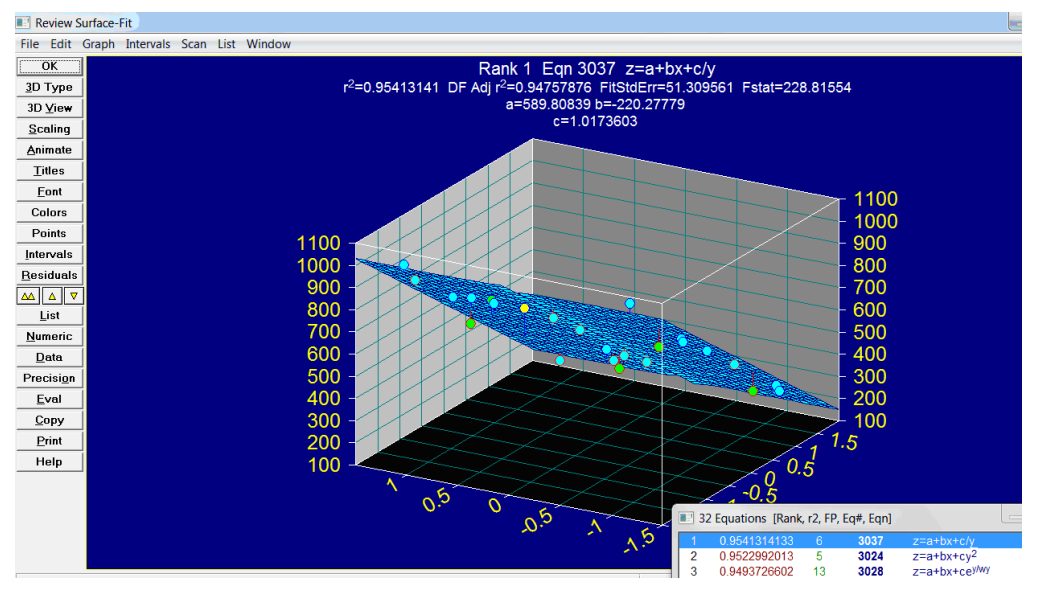

**Рис. 8 — Вид подходящей поверхности и экспериментальные данные**

**Выводы.** Факторный анализ множественных данных в среде SPSS для детерминированных технических и технологических систем позволяет, с одной стороны выявить наиболее существенные переменные, а с другой — свести множество переменных к 2…3 факторам, объясняющих большую часть дисперсии исходных данных.

С помощью программ Table Curve 2D и 3D на базе факторного анализа представляется возможным множественную регрессию свести к 2D или 3D регрессии полученных факторов.

#### **Литература**

- 1. Дубнов Ю. П. Обработка статистической информации с помощью SPSS. М.: ООО «Издательство АСТ»; Издательство «НТ Пресс», 2004. 221 с.
- 2. Бююль Ефим, Цёфель Петер. SPSS: искусство обработки информации. Анализ статистических данных и восстановление скрытых закономірностей. Спб.: ООО «Диасофтюп», 2005. 608 с.
- 3. Иберла К. Факторный анализ. М.: Статистика, 1980. 398 с.
- 4. Компьютерное моделирование физических и технологических процессов. Теория, алгоритмы программы. Учебное пособие / Кириллов В. Х. и др. Одесса. Издательство ВМВ, 2015. 565 с.
- 5. Капрельянц Л. В., Винкерт Д. Я., Величко Т. А. Разработка технологии получения липосомальных форм ферментных препаратов // Наук. пр. / Одес. нац. акад. харч. технологій. Одеса, 2014. Вип. 46 (2). С. 108– 112.

#### **References**

- 1. Dubnov, Yu. P. (2004). Obrabotka statisticheskoj informacii s pomoshch'yu SPSS. *M.: OOO «Izdatel'stvo AST»; Izdatel'stvo «NT Press»,* 221.
- 2. Byuyul', E. & Cyofel', P. (2005). SPSS: iskusstvo obrabotki informacii. Analiz statisticheskih dannyh i vosstanovlenie skrytyh zakonomіrnostej. *Spb.: OOO «Diasoftyup»,* 608.
- 3. Iberla, K. (1980). Faktornyj analiz. *M.: Statistika,* 398.
- 4. Kirillov, V. H., Zub, A. V., Titlov, A. S. & Shirshkov, A. K. (2015). Komp'yuternoe modelirovanie fizicheskih i tekhnologicheskih processov. Teoriya, algoritmy programmy. *Odessa. Izdatel'stvo VMV,* 565.
- 5. Kaprel'yanc, L. V., Vinkert, D. Ya. & Velichko, T. A. (2014). Razrabotka tekhnologii polucheniya liposomal'nyh form fermentnyh preparatov. *Naukovі pracі ONAHT. 46 (2),* 108– 112.

#### Cite as

Кириллов В. Х., Кузаконь В. М., Станкевич Г. Н. Компьютерное моделирование множественной регрессии // Наук. пр. / Одес. нац. акад. харч. технологій. Одеса, 2017. Т. 81, вип. 2. С. 130 — 137.

Отримано в редакцію 12.08.2017 Received 12.08.2017 Прийнято до друку 02.11.2017 Approved 02.11.2017

УДК [665.347.8:621.798.147-025.13]-047.44

# **ОЦІНЮВАННЯ РІВНЯ ДИЗАЙНУ УПАКОВОК ХАРЧОВИХ ПРОДУКТІВ КІЛЬКІСНИМ МЕТОДОМ EVALUATION OF THE LEVEL OF FOOD PRODUCTS PACKAGING DESIGN BY QUANTITATIVE METHOD**

#### **Іванова Л. О., д-р техн. наук, професор, Соколова О. П., асистент Одеська національна академія харчових технологій Ivanova L. O., Sokolova O. P. Odessa National Academy of Food Technologies**

Copyright © 2016 by author and the journal "Scientific Works". This work is licensed under the Creative Commons Attribution International License (CC BY). <http://creativecommons.org/licenses/by/4.0/>

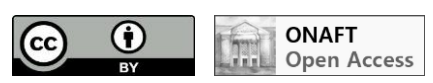

**Анотація.** *В Україні діє понад 22 тисяч виробників харчових продуктів, що використовують різні види упаковки, які часто поступаються кращим вітчизняним та іноземним аналогам за рівнем дизайну. З усієї цієї кількості вітчизняних виробників тільки кілька сотень отримали право на експорт, що обумовлено жорсткими вимогами ЄС до якості, в тому числі і до якості дизайну упаковок. Українським виробникам на ринку Європи необхідно виділитись дизайном упаковки серед конкурентних брендів, щоб привернути увагу покупців. За багатьма дослідженнями, більшість покупців в країнах ЄС вважають за краще вибір і покупку продукту з високим рівнем дизайну упаковки і етикетки.*

*Для вирішення зазначеної проблеми в цій статті пропонується використовувати модернізований кількісний метод оцінювання дизайну на стадії проектування або виробництва упаковок. Завданням дослідження є вдосконалення методу бального оцінювання з метою його практичного застосування для визначення рівня дизайну в процесі проектування конкурентоспроможної упаковки. Наступним кроком буде вибір упаковки для харчової продукції, яка характеризується більш високим кількісним інтегральним показником дизайну.*

*Таку оцінку пропонується робити за допомогою ціннісної градації комплексних показників естетичності упаковок і визначення їх кількісних значень в балах. Вперше розроблена номенклатура, ціннісна і бальна градація комплексних показників дизайну для упаковок харчових продуктів.*

*З використанням запропонованого методу проведено оцінювання рівня дизайну на прикладі рядового пакування для соняшникової олії і кращого вітчизняного аналога. Як об'єкт оцінювання прийнята звичайна упаковка*

Наукові праці,Том 81, Випуск 2 137 Scientific Works, Volume 81, Issue 2